Noah, get started by updating your story! Or get started on another item: 1. Log in to your Facebook HeartWalk page, access your Dashboard, and scroll to the center of the page **Reach Your Goal Faster** Blackbaud Fundraiser Test App would like to manage your Fundraisers. 2. You will be redirected to Facebook, and a pop-up [2] Review the info you provide window will appear that states the AHA will receive your public profile. Click "OK." An additional pop-up window will appear that states the AHA would like to Not Now OK manage your fundraiser. Click "OK."

**How to Connect your Facebook Fundraiser**

3. You will see that your Fundraiser is connected to Facebook on your Dashboard. Click

"GO TO FACEBOOK FUNDRAISER" to see your Facebook Fundraising site!

## **CONGRATULATIONS and HAPPY FUNDRAISING!**

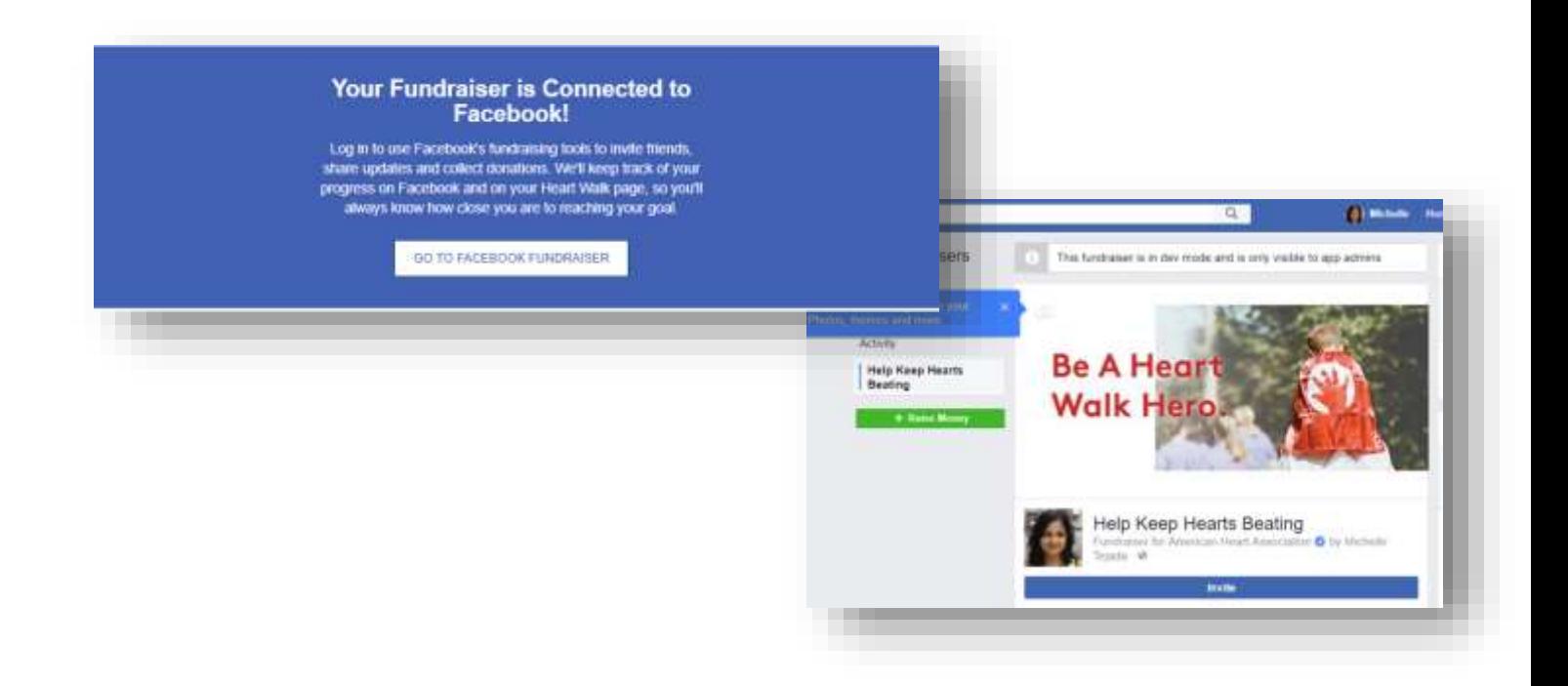